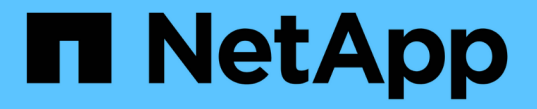

### 페일오버 그룹 및 정책 ONTAP 9

NetApp April 24, 2024

This PDF was generated from https://docs.netapp.com/kokr/ontap/networking/configure\_failover\_groups\_and\_policies\_for\_lifs\_overview.html on April 24, 2024. Always check docs.netapp.com for the latest.

# 목차

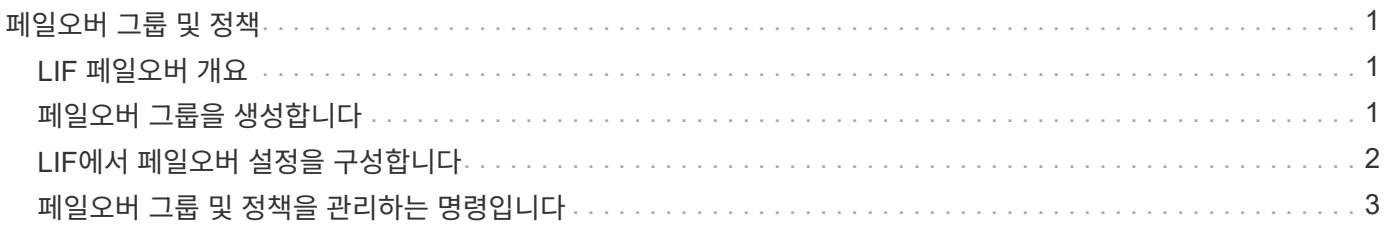

## <span id="page-2-0"></span>페일오버 그룹 및 정책

#### <span id="page-2-1"></span>**LIF** 페일오버 개요

LIF 페일오버는 LIF의 현재 포트에서 링크 장애가 발생할 경우 LIF가 다른 네트워크 포트로 자동 마이그레이션되는 것을 의미합니다. 이 기능은 SVM에 대한 연결을 위한 고가용성을 제공하는 핵심 구성요소입니다. LIF 페일오버를 구성하려면 페일오버 그룹을 생성하고, 페일오버 그룹을 사용하도록 LIF를 수정하고, 페일오버 정책을 지정해야 합니다.

페일오버 그룹에는 클러스터에 있는 하나 이상의 노드의 네트워크 포트 세트(물리적 포트, VLAN 및 인터페이스 그룹)가 포함됩니다. 페일오버 그룹에 있는 네트워크 포트는 LIF에 사용할 수 있는 페일오버 타겟을 정의합니다. 페일오버 그룹은 클러스터 관리, 노드 관리, 인터클러스터 및 NAS 데이터 LIF가 할당될 수 있습니다.

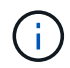

LIF가 유효한 페일오버 대상이 없이 구성되면 LIF가 페일오버를 시도할 때 중단이 발생합니다. "network interface show-failover" 명령을 사용하여 페일오버 구성을 확인할 수 있습니다.

브로드캐스트 도메인을 생성하면 동일한 네트워크 포트를 포함하는 동일한 이름의 페일오버 그룹이 자동으로 생성됩니다. 이 페일오버 그룹은 시스템에서 자동으로 관리됩니다. 즉, 포트가 브로드캐스트 도메인에서 추가되거나 제거될 때 포트가 이 페일오버 그룹에서 자동으로 추가 또는 제거됩니다. 이 기능은 고유한 페일오버 그룹을 관리하지 않으려는 관리자에게 효율적으로 제공됩니다.

### <span id="page-2-2"></span>페일오버 그룹을 생성합니다

네트워크 포트의 페일오버 그룹을 생성하면 LIF의 현재 포트에서 링크 장애가 발생할 경우 LIF가 자동으로 다른 포트로 마이그레이션할 수 있습니다. 이렇게 하면 시스템이 네트워크 트래픽을 클러스터의 사용 가능한 다른 포트로 재라우팅할 수 있습니다.

이 작업에 대해

'network interface failover-groups create' 명령을 사용하여 그룹을 생성하고 그룹에 포트를 추가합니다.

- 페일오버 그룹에 추가된 포트는 네트워크 포트, VLAN 또는 인터페이스 그룹(ifgrp)일 수 있습니다.
- 페일오버 그룹에 추가된 모든 포트는 동일한 브로드캐스트 도메인에 속해야 합니다.
- 단일 포트는 여러 페일오버 그룹에 상주할 수 있습니다.
- 다른 VLAN 또는 브로드캐스트 도메인에 LIF가 있는 경우 각 VLAN 또는 브로드캐스트 도메인에 대해 페일오버 그룹을 구성해야 합니다.
- SAN iSCSI 또는 FC 환경에서는 페일오버 그룹이 적용되지 않습니다.

#### 단계

페일오버 그룹 생성:

'network interface failover-groups create-vserver\_vserver\_name\_-failover-group\_failover\_group\_name\_ targets\_ports\_list\_'

- '*vserver\_name*'은 페일오버 그룹을 사용할 수 있는 SVM의 이름입니다.
- '*failover\_group\_name*'은 생성할 페일오버 그룹의 이름입니다.

• '*ports\_list*'는 페일오버 그룹에 추가될 포트 목록입니다. 포트는 format\_node\_name>:<port\_number>\_에 추가됩니다(예: node1:e0c).

다음 명령을 실행하면 SVM vs3용 페일오버 그룹 fg3이 생성되고 2개의 포트가 추가됩니다.

network interface failover-groups create -vserver vs3 -failover-group fg3 -targets cluster1-01:e0e,cluster1-02:e0e

작업을 마친 후

- 페일오버 그룹이 생성되었으므로 페일오버 그룹을 LIF에 적용해야 합니다.
- LIF에 유효한 페일오버 타겟을 제공하지 않는 페일오버 그룹을 적용하면 경고 메시지가 표시됩니다.

유효한 페일오버 목표가 없는 LIF가 페일오버를 시도하면 운영 중단이 발생할 수 있습니다.

#### <span id="page-3-0"></span>**LIF**에서 페일오버 설정을 구성합니다

페일오버 정책과 페일오버 그룹을 LIF에 적용하여 LIF를 특정 네트워크 포트 그룹으로 페일오버할 수 있습니다. LIF가 다른 포트로 페일오버되지 않도록 설정할 수도 있습니다.

이 작업에 대해

• LIF가 생성되면 LIF 페일오버가 기본적으로 활성화되며 사용 가능한 타겟 포트 목록은 LIF 유형 및 서비스 정책에 따라 기본 페일오버 그룹 및 페일오버 정책에 따라 결정됩니다.

9.5부터 LIF를 사용할 수 있는 네트워크 서비스를 정의하는 LIF의 서비스 정책을 지정할 수 있습니다. 일부 네트워크 서비스에서는 LIF에 페일오버 제한을 적용합니다.

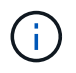

LIF의 서비스 정책이 페일오버를 더욱 제한하는 방식으로 변경되면 LIF의 페일오버 정책이 시스템에 의해 자동으로 업데이트됩니다.

- network interface modify 명령에서 -failover -group 및 -failover -policy 매개 변수의 값을 지정하여 LIF의 페일오버 동작을 수정할 수 있습니다.
- LIF가 수정되어 LIF에 유효한 페일오버 타겟이 없게 되면 경고 메시지가 표시됩니다.

유효한 페일오버 목표가 없는 LIF가 페일오버를 시도하면 운영 중단이 발생할 수 있습니다.

• ONTAP 9.11.1부터 ASA(All-Flash SAN 어레이) 플랫폼에서는 새로 생성된 스토리지 VM에서 새로 생성된 iSCSI LIF에 대해 iSCSI LIF 페일오버가 자동으로 활성화됩니다.

또한, 할 수 있습니다 ["](https://docs.netapp.com/ko-kr/ontap/san-admin/asa-iscsi-lif-fo-task.html)[기존](https://docs.netapp.com/ko-kr/ontap/san-admin/asa-iscsi-lif-fo-task.html) [iSCSI LIF](https://docs.netapp.com/ko-kr/ontap/san-admin/asa-iscsi-lif-fo-task.html)[에서](https://docs.netapp.com/ko-kr/ontap/san-admin/asa-iscsi-lif-fo-task.html) [iSCSI LIF](https://docs.netapp.com/ko-kr/ontap/san-admin/asa-iscsi-lif-fo-task.html) [페일오버를](https://docs.netapp.com/ko-kr/ontap/san-admin/asa-iscsi-lif-fo-task.html) [수동으로](https://docs.netapp.com/ko-kr/ontap/san-admin/asa-iscsi-lif-fo-task.html) [활성화합니다](https://docs.netapp.com/ko-kr/ontap/san-admin/asa-iscsi-lif-fo-task.html)["](https://docs.netapp.com/ko-kr/ontap/san-admin/asa-iscsi-lif-fo-task.html)는 ONTAP 9.11.1 이상으로 업그레이드하기 전에 생성된 LIF를 의미합니다.

• 다음 목록에서는 -failover-policy 설정이 페일오버 그룹에서 선택한 타겟 포트에 미치는 영향에 대해 설명합니다.

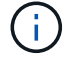

iSCSI LIF 페일오버의 경우 페일오버 정책 '로컬 전용', 'fo 파트너 전용', '사용 안 함'만 지원됩니다.

• 브로드캐스트 도메인 전체에 적용되는 것은 페일오버 그룹의 모든 노드에 있는 모든 포트에 적용됩니다.

- '시스템 정의'는 LIF 홈 노드의 포트와 클러스터의 다른 노드(일반적으로 SFO가 아닌 파트너)에만 적용됩니다.
- '로컬 전용'은 LIF의 홈 노드에 있는 포트에만 적용됩니다.
- 'fo 파트너 전용'은 LIF 홈 노드와 SFO 파트너에 있는 포트에만 적용됩니다.
- "사용 안 함"은 LIF가 페일오버 대상으로 구성되지 않았음을 나타냅니다.

단계

기존 인터페이스에 대한 페일오버 설정을 구성합니다.

```
network interface modify -vserver <vserver name> -lif <lif name> -failover
-policy <failover policy> -failover-group <failover group>
```
페일오버 설정 구성 및 페일오버 해제의 예

다음 명령은 페일오버 정책을 브로드캐스트 도메인 전체에 설정하고 페일오버 그룹 fg3의 포트를 SVM vs3의 LIF data1의 페일오버 타겟으로 사용합니다.

network interface modify -vserver vs3 -lif data1 failover-policy broadcast-domain-wide - failover-group fg3 network interface show -vserver vs3 -lif \* -fields failovergroup,failover-policy vserver lif failover-policy failover-group ---- --------------- ---------------vs3 data1 broadcast-domain-wide fg3

다음 명령을 실행하면 SVM vs3에서 LIF 데이터 1의 페일오버가 사용되지 않습니다.

network interface modify -vserver vs3 -lif data1 failover-policy disabled

### <span id="page-4-0"></span>페일오버 그룹 및 정책을 관리하는 명령입니다

네트워크 인터페이스 페일오버 그룹 명령을 사용하여 페일오버 그룹을 관리할 수 있습니다. 'network interface modify' 명령을 사용하여 LIF에 적용되는 페일오버 그룹 및 페일오버 정책을 관리할 수 있습니다.

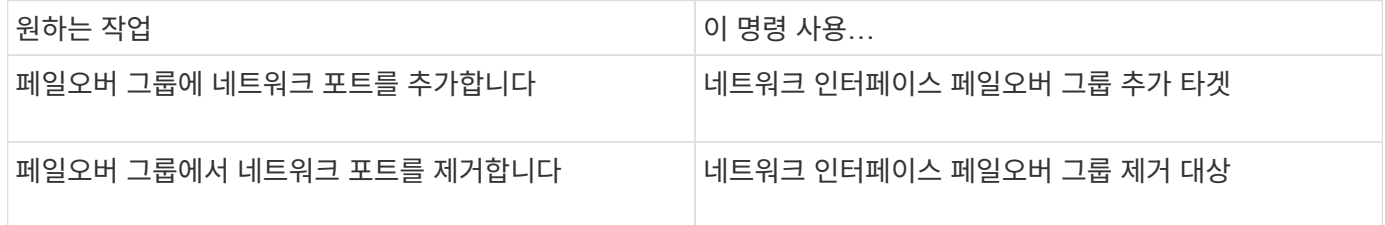

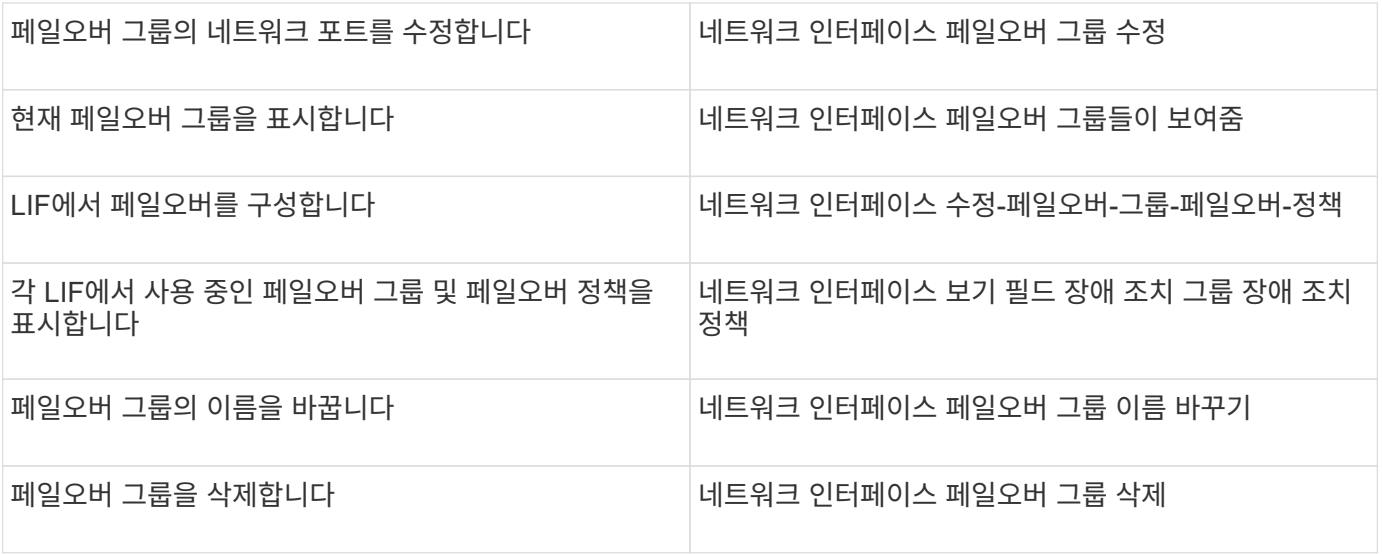

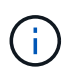

페일오버 그룹을 수정하여 클러스터의 모든 LIF에 유효한 페일오버 목표를 제공하지 않으면 LIF에서 페일오버를 시도할 때 운영 중단이 발생할 수 있습니다.

자세한 내용은 네트워크 인터페이스 페일오버 그룹 및 네트워크 인터페이스 수정 명령에 대한 man 페이지를 참조하십시오.

Copyright © 2024 NetApp, Inc. All Rights Reserved. 미국에서 인쇄됨 본 문서의 어떠한 부분도 저작권 소유자의 사전 서면 승인 없이는 어떠한 형식이나 수단(복사, 녹음, 녹화 또는 전자 검색 시스템에 저장하는 것을 비롯한 그래픽, 전자적 또는 기계적 방법)으로도 복제될 수 없습니다.

NetApp이 저작권을 가진 자료에 있는 소프트웨어에는 아래의 라이센스와 고지사항이 적용됩니다.

본 소프트웨어는 NetApp에 의해 '있는 그대로' 제공되며 상품성 및 특정 목적에의 적합성에 대한 명시적 또는 묵시적 보증을 포함하여(이에 제한되지 않음) 어떠한 보증도 하지 않습니다. NetApp은 대체품 또는 대체 서비스의 조달, 사용 불능, 데이터 손실, 이익 손실, 영업 중단을 포함하여(이에 국한되지 않음), 이 소프트웨어의 사용으로 인해 발생하는 모든 직접 및 간접 손해, 우발적 손해, 특별 손해, 징벌적 손해, 결과적 손해의 발생에 대하여 그 발생 이유, 책임론, 계약 여부, 엄격한 책임, 불법 행위(과실 또는 그렇지 않은 경우)와 관계없이 어떠한 책임도 지지 않으며, 이와 같은 손실의 발생 가능성이 통지되었다 하더라도 마찬가지입니다.

NetApp은 본 문서에 설명된 제품을 언제든지 예고 없이 변경할 권리를 보유합니다. NetApp은 NetApp의 명시적인 서면 동의를 받은 경우를 제외하고 본 문서에 설명된 제품을 사용하여 발생하는 어떠한 문제에도 책임을 지지 않습니다. 본 제품의 사용 또는 구매의 경우 NetApp에서는 어떠한 특허권, 상표권 또는 기타 지적 재산권이 적용되는 라이센스도 제공하지 않습니다.

본 설명서에 설명된 제품은 하나 이상의 미국 특허, 해외 특허 또는 출원 중인 특허로 보호됩니다.

제한적 권리 표시: 정부에 의한 사용, 복제 또는 공개에는 DFARS 252.227-7013(2014년 2월) 및 FAR 52.227- 19(2007년 12월)의 기술 데이터-비상업적 품목에 대한 권리(Rights in Technical Data -Noncommercial Items) 조항의 하위 조항 (b)(3)에 설명된 제한사항이 적용됩니다.

여기에 포함된 데이터는 상업용 제품 및/또는 상업용 서비스(FAR 2.101에 정의)에 해당하며 NetApp, Inc.의 독점 자산입니다. 본 계약에 따라 제공되는 모든 NetApp 기술 데이터 및 컴퓨터 소프트웨어는 본질적으로 상업용이며 개인 비용만으로 개발되었습니다. 미국 정부는 데이터가 제공된 미국 계약과 관련하여 해당 계약을 지원하는 데에만 데이터에 대한 전 세계적으로 비독점적이고 양도할 수 없으며 재사용이 불가능하며 취소 불가능한 라이센스를 제한적으로 가집니다. 여기에 제공된 경우를 제외하고 NetApp, Inc.의 사전 서면 승인 없이는 이 데이터를 사용, 공개, 재생산, 수정, 수행 또는 표시할 수 없습니다. 미국 국방부에 대한 정부 라이센스는 DFARS 조항 252.227-7015(b)(2014년 2월)에 명시된 권한으로 제한됩니다.

#### 상표 정보

NETAPP, NETAPP 로고 및 <http://www.netapp.com/TM>에 나열된 마크는 NetApp, Inc.의 상표입니다. 기타 회사 및 제품 이름은 해당 소유자의 상표일 수 있습니다.